明新科技大學師資培育中心

## 明新科技大學師資培育中心 113 學年度幼兒園師資類科教育學程

## 面試影片上傳流程及操作說明

- 1. 請於 113 年 5 月 12 日(星期日)23:30 前完成上傳。
- 2. 上傳資料請依照下述步驟操作,請確認資料正確無誤後上傳,一旦上傳即無法刪除。

◎操作步驟:共四個步驟

第一步驟:輸入目前班級(學制,班級)+姓名,例如:進四幼一甲王小明

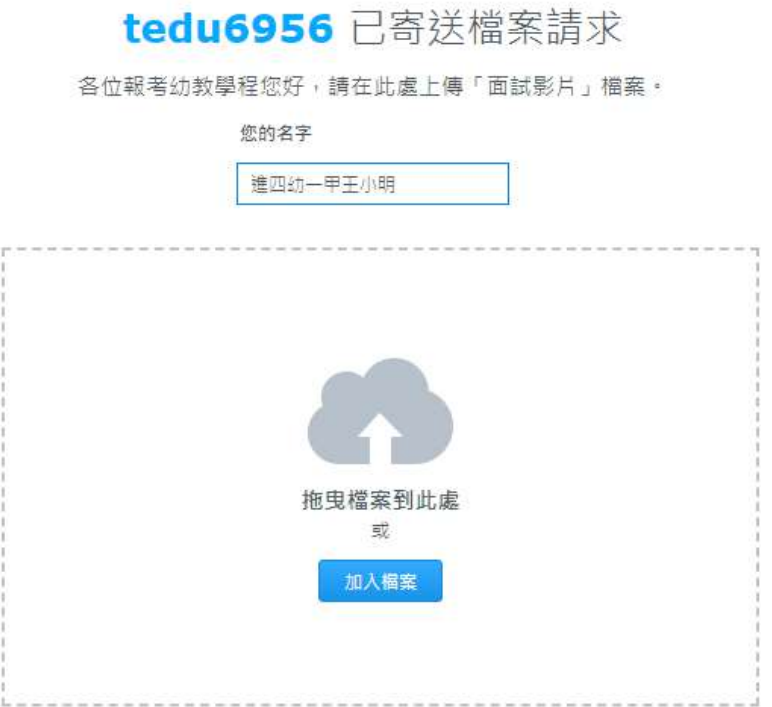

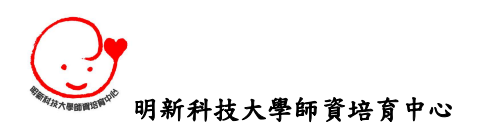

第二步驟:點選「加入檔案」後,選取要上傳的文件資料(檔案名稱為:目前班級(學 制,班級)+姓名+面試影片,例如:進四幼一甲王小明面試影片)

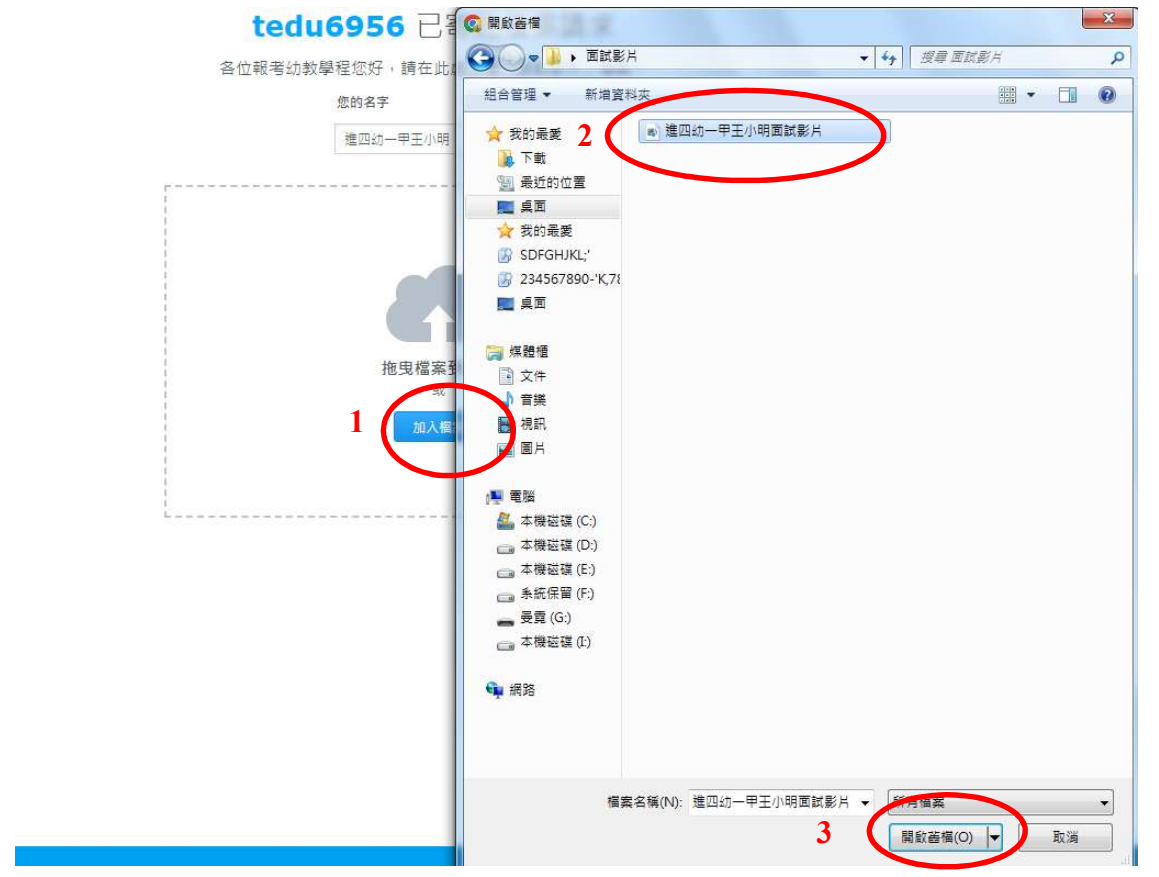

## 第三步驟:點選「上傳」

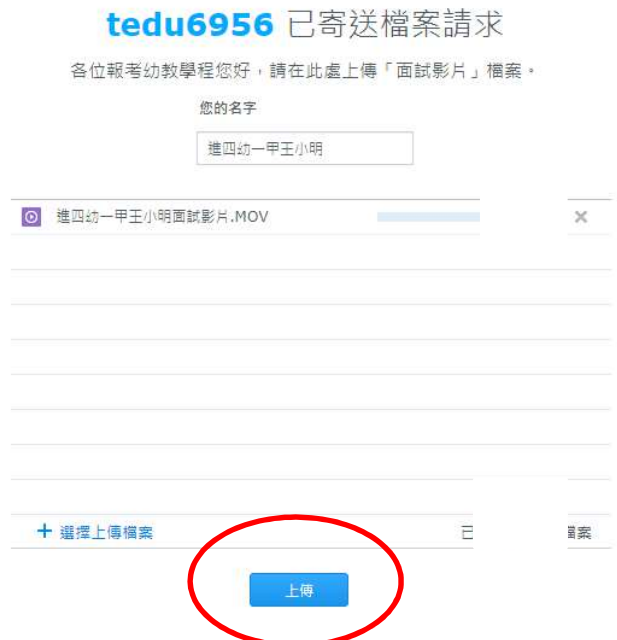

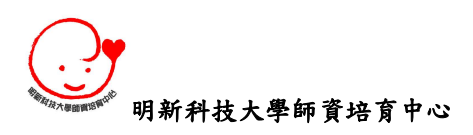

第四步驟:影片上傳成功後,會出現「」,並顯示「已上傳○個檔案」,即代表成功 上傳

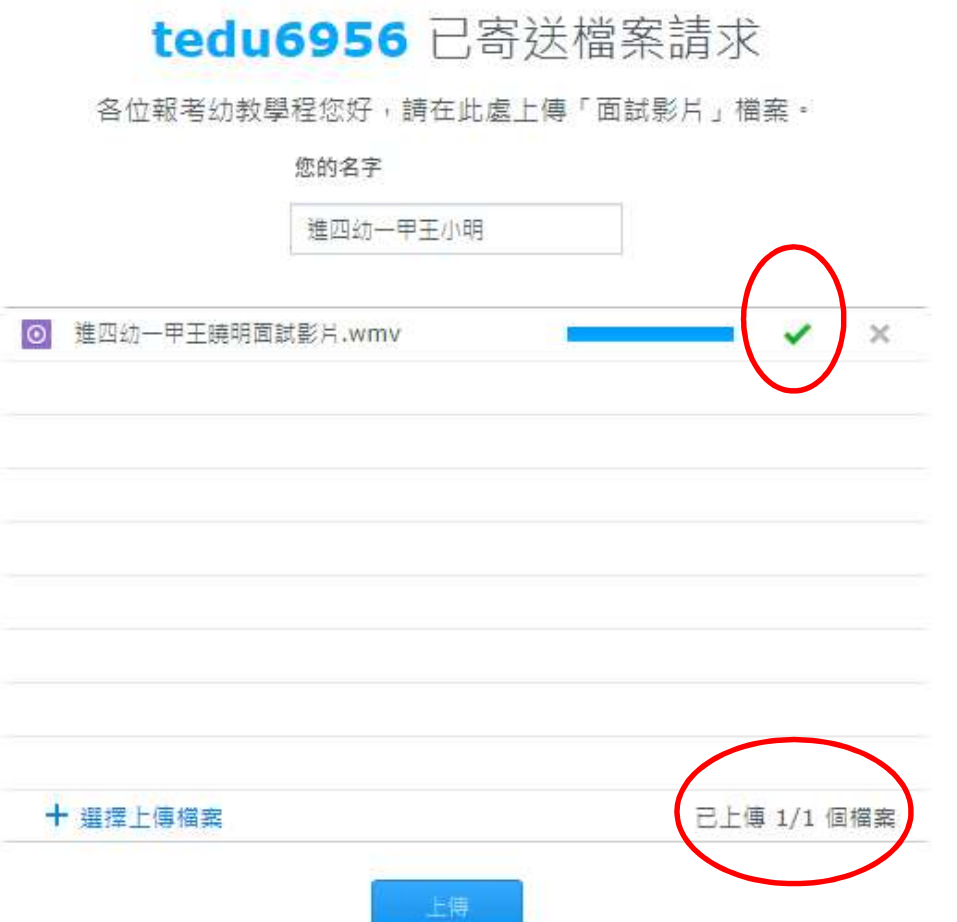